# **5. Drawing in a window**

Prof. Dr. Charles Wüthrich B.Sc. Francesco Andreussi, CoGVis/MMC, Faculty of Media Bauhaus-University Weimar

Bauhaus-Universität Weimar [CoOVis/MMC] Fakultät Medien

### **Introduction**

- We have now "some" control on
	- Program flow
	- Easy data structures such as arrays
- Next we will jump into how to use windows and draw on it
- For this purpose, we will use the University of Princeton StdDraw library which provides
	- Methods for drawing points, lines
	- Methods for drawing squares, circles, polygons and fill them
	- Methods for inserting pictures and text
	- Methods for displaying animations
	- Methods for listening to keyboard and mouse input
	- Methods for saving the window we are drawing into

### **Windows**

- In Modern systems, a *window* is an autonomous subsection of the computer screen.
- It can be seen roughly as a twodimensional array of special cells called pixels.
- The window has a width and a height (number of pixels)
	- For example, a 1080p image has 1920x1080 pixels
- Two axes, x and y are used for the coordinates of the points in the window, i.e. on its canvas
- Windows "catch" mouse/keyboard input
- By default, windows are 512x512 pixels

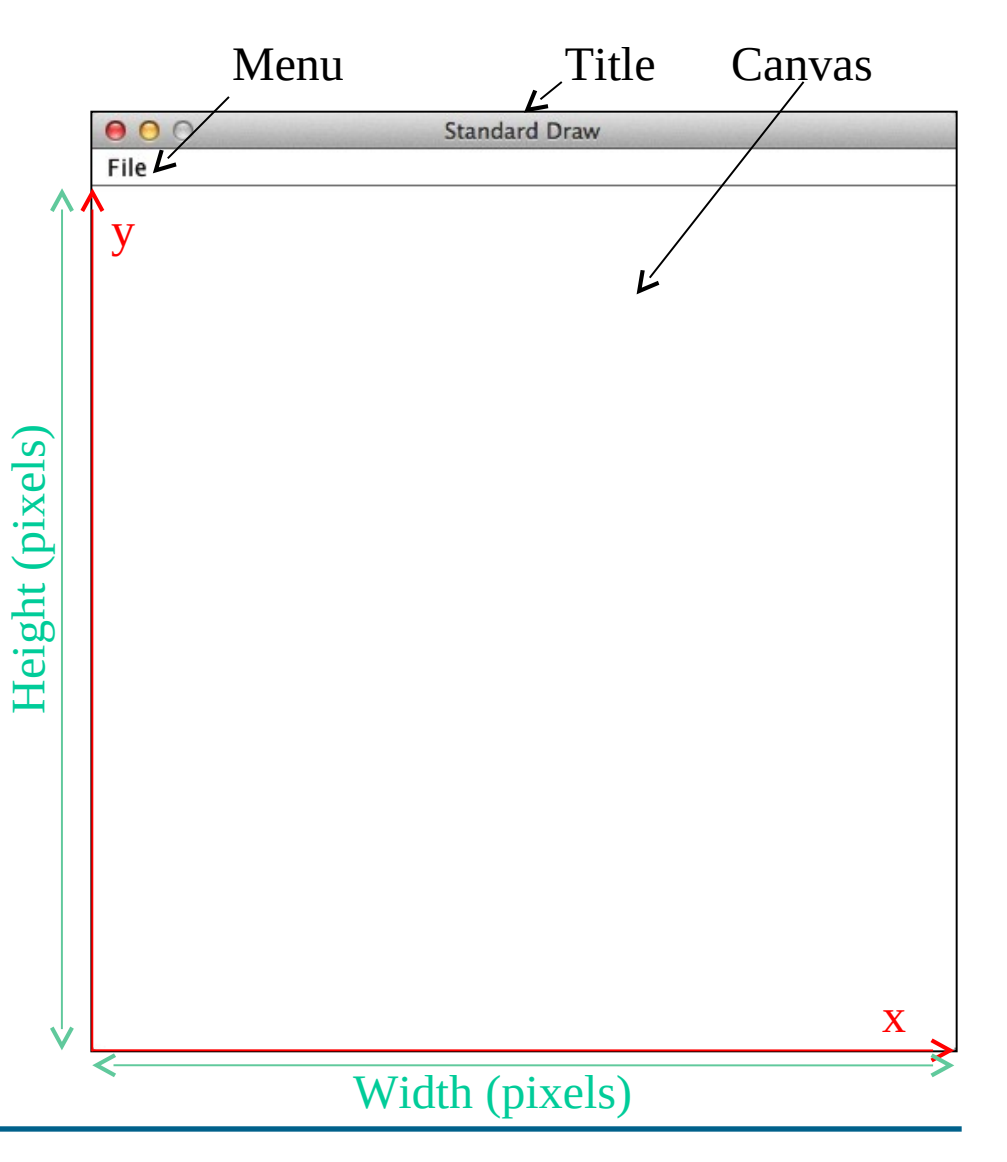

### **Windows in StdDraw**

- In StdDraw, x and y axes have coordinates varying between 0 and 1
- Drawable canvas starts below the menu bar
- Instead of integer numbers, StdDraw uses doubles for its coordinates
- This is a bit confusing, but allows not to change things when the window is resized by the user
- How does one convert from pixels to numbers between 0 and 1?

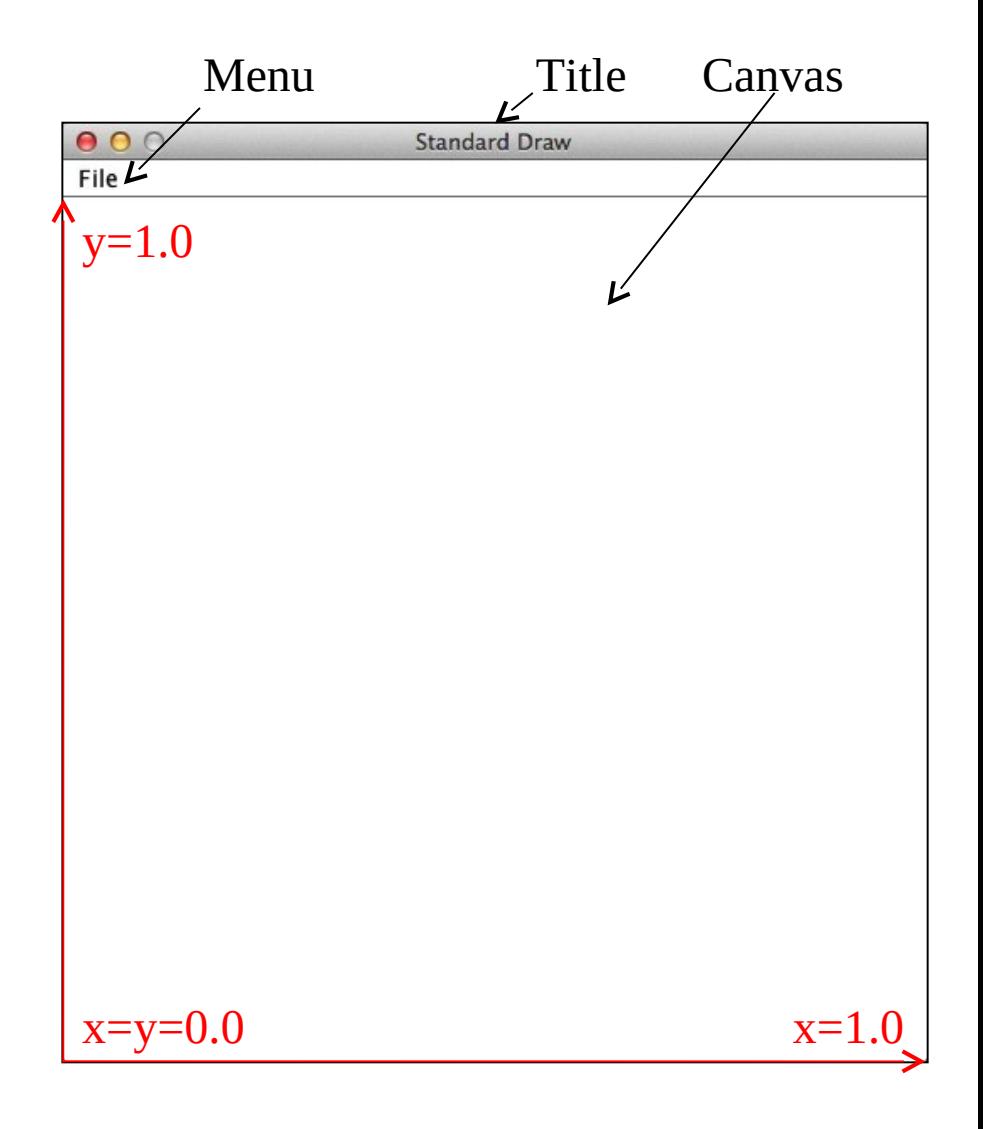

## **Converting pixels to [0,1]**

- If the window is in pixels Xpixels x Ypixels, then
	- Xpixels must be 1.0 as coordinate
	- Ypixels must also be 1.0
- Thus the position of the pixel with coordinates (x,y) is:
	- Xcoordinate=(1.0/Xpixels)\*x
	- Ycoordinate=(1.0/Ypixels)\*y
- Where Xcoordinate and Ycoordinate are the values between 0 and 1 of the point
- Notice that pixels have integer coordinates, but canvases have double coordinates, so type casting needed

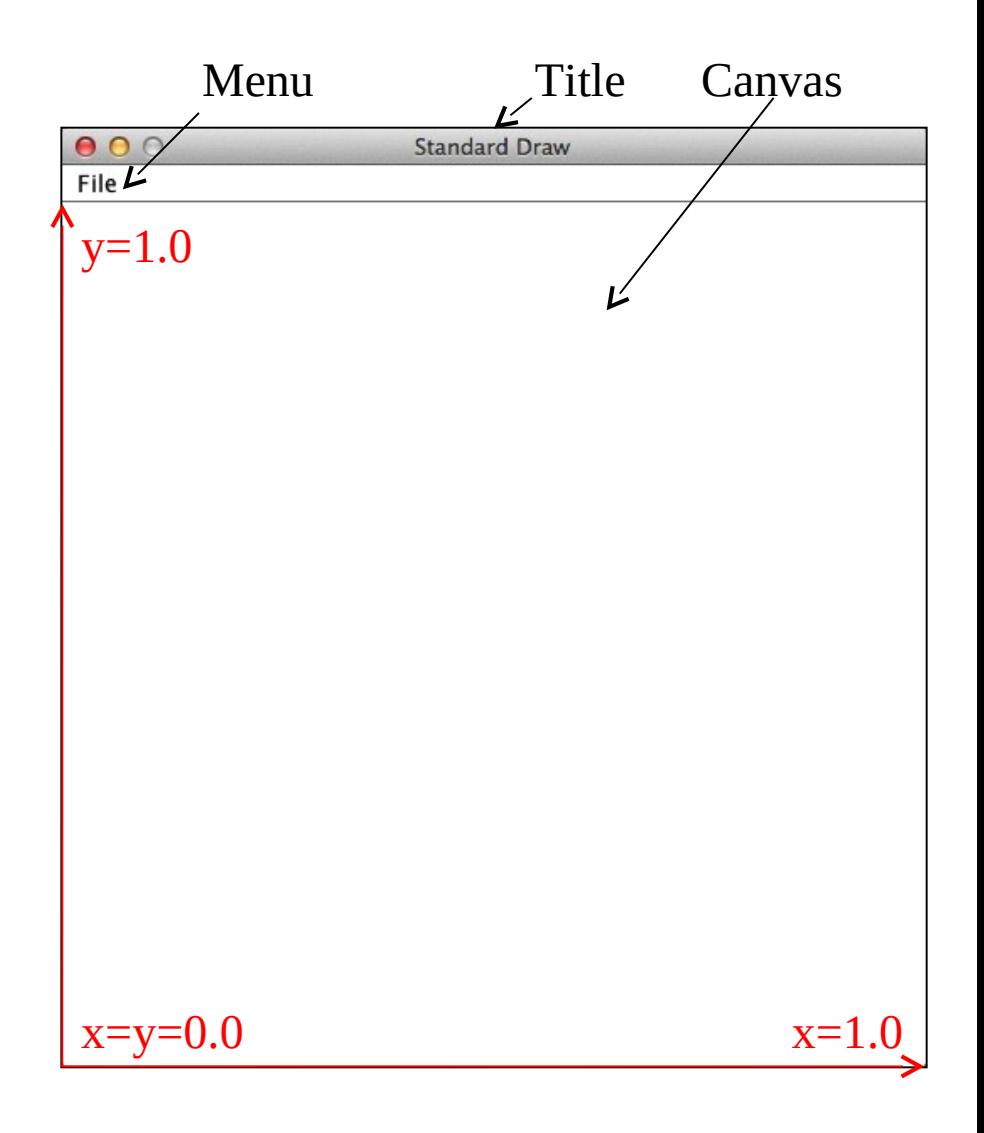

#### **Notation notice**

- Notice that ALL methods of the library stdDraw require when programming to be called with StdDraw.<themethodname> as a prefix
- This means, whenever hereafter we talk about the method themethodname, when programming you have to use it by typing StdDraw.themethodname.
- So now let us write our first program drawing into a window to test if we can....

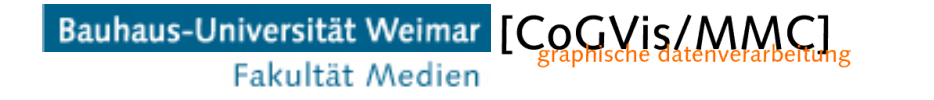

### **My first drawing**

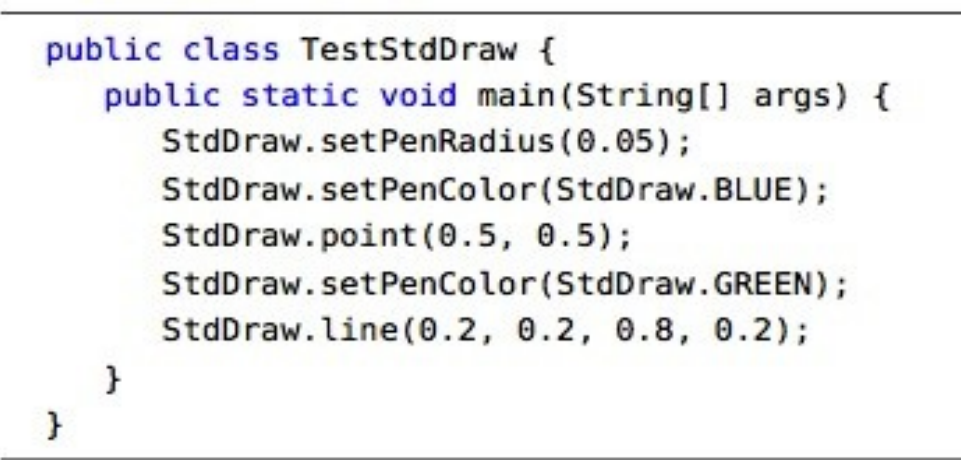

- Set the pen thickness: setPenRadius(dpensize) where pen thickness is type double
- Set pen color: setPenColor(red, green, blue) where red, green blue are integers
- Draw point: point(xcoord,ycoord) as doubles
- Draw line: line(x1coord,x2coord,y1coord,y2coord) doubles
- Notation notice: we indicated types required in a method by explicitly listing them in the round bracket, e.g for the point function: point(double xcoord,double ycoord);

Pen is circular!

#### **My first Drawing**

• If we compile, and execute: what do we obtain?

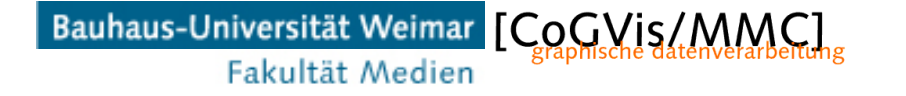

### **My first Drawing**

• If we compile, and execute: what do we obtain?

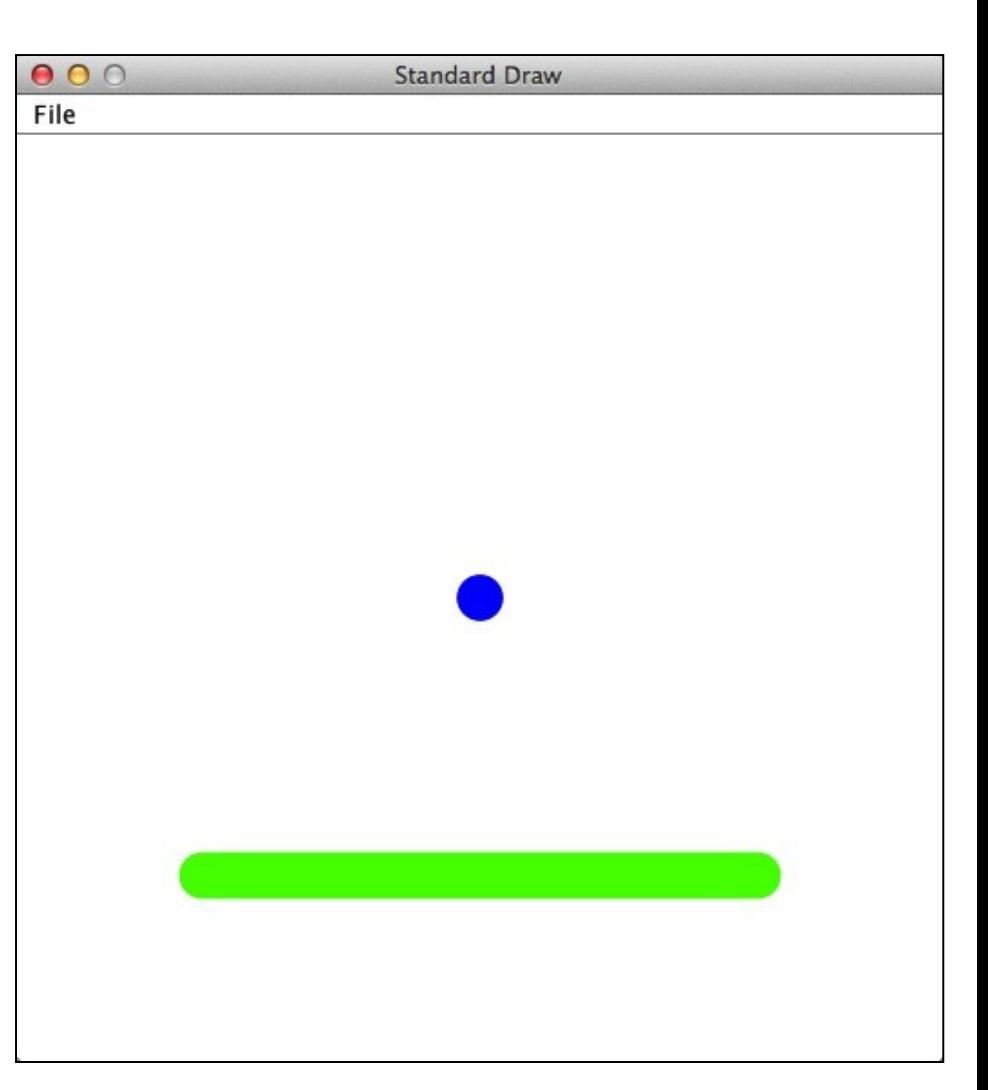

• Amazing!!!!! A WINDOW with a drawn CANVAS!!!!

### **My first Drawing**

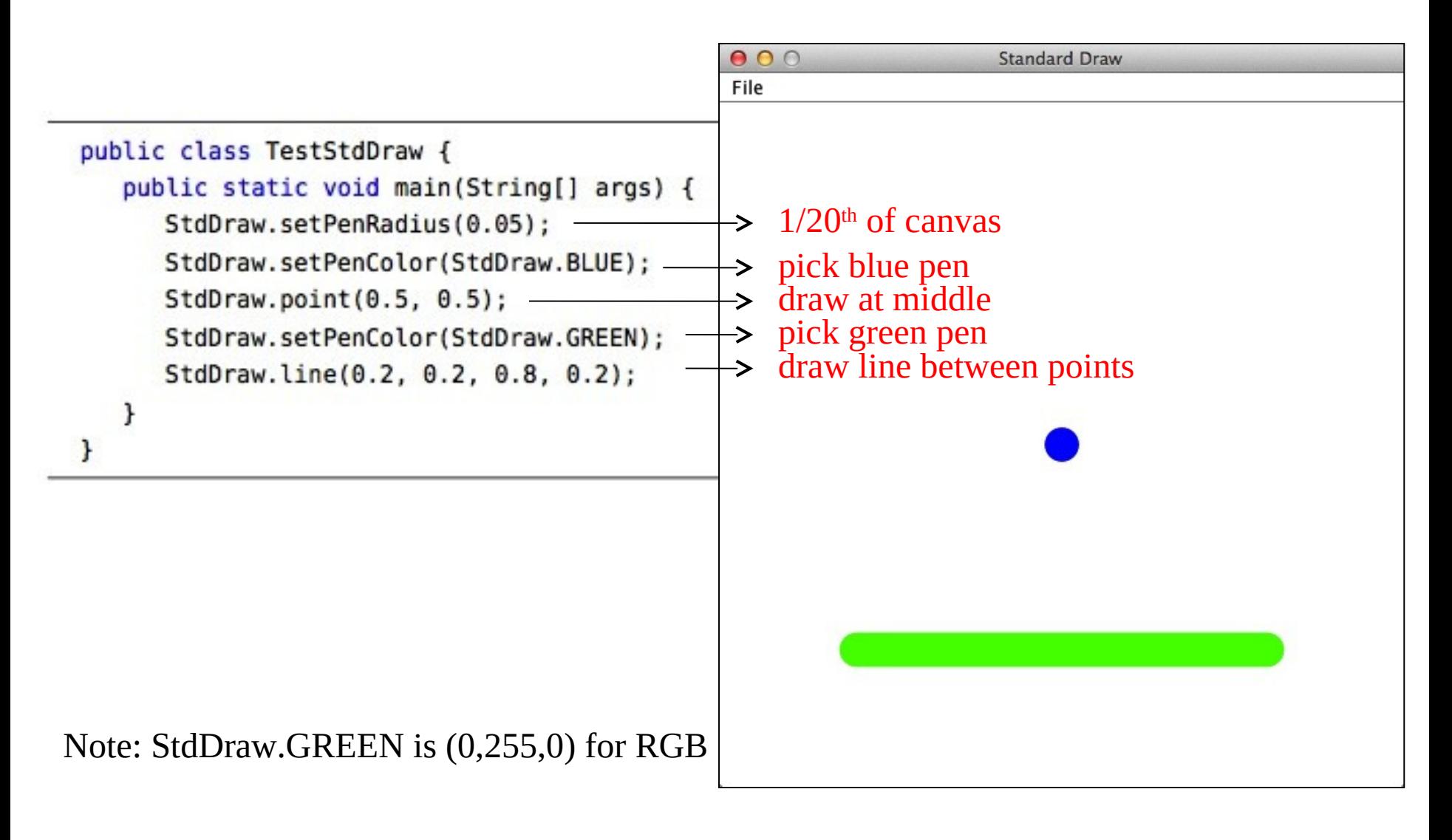

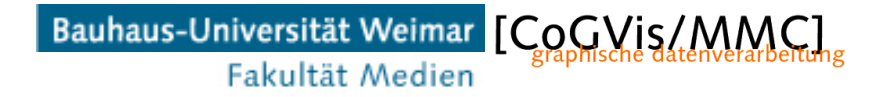

#### **Changing canvas size**

- Set the canvas size: setCanvasSize(int width, int height);
- Change coordinate scale:

 setXscale(double xmin, double xmax); setYscale(double ymin, double ymax); setScale(double min, double max);

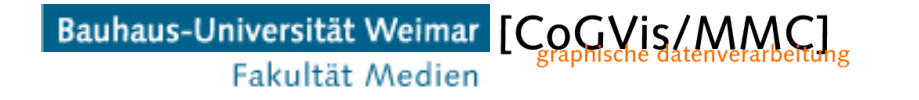

#### **Changing canvas size**

- Set the canvas size: setCanvasSize(int width, int height);
- Change coordinate scale:

<code>setXscale(double xmin, double xmax);</code>  $\longleftarrow$  for  $\text{x}$ setYscale(double ymin, double ymax); <—— fory setScale(double min, double max); for both

• So if you write in your program StdDraw.setScale(0.0, 512.0); you will let both x and y coordinates run from 0 to 512

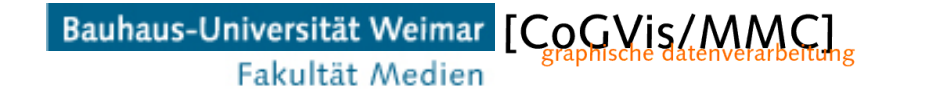

#### **Line Drawing methods**

- Draw the perimeter of a square
	- Centered in the middle of the canvas
	- User specifies size of the square
- Something like this:

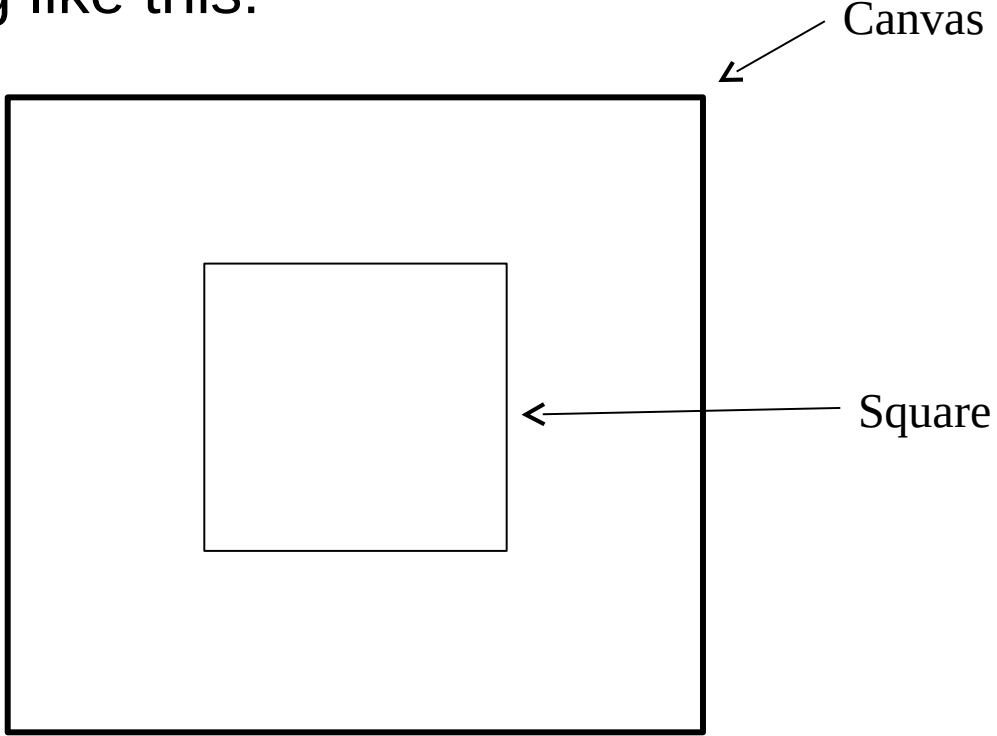

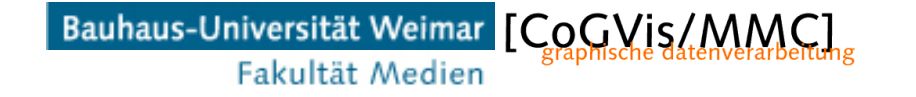

#### **Line Drawing methods**

```
// DrawSquare: draws a square centered in the middle and
// of the size specified by the user in the command line
public class DrawSquare {
   public static void main(String[] args) {
     // Endpoint coordinates of the square
      double p1_x, p1_y, p2_x, p2_y, p3_x, p3_y, p4_x, p4_y;
      // size of the canvas
      int canvassize = 512;
      // set canvascoordinates to be between \theta and 512
      // instead of the default 0 and 1
```

```
StdDraw.setCanvasSize(canvassize,canvassize);
```

```
StdDraw.setXscale(0.0,(double)canvassize);
StdDraw.setYscale(0.0,(double)canvassize);
```

```
// Fill corner coordinates of the square:
11 up left
pl_x=(double)canvassize/2.0-(double)size/2.0;
pl_y=(double)canvassize/2.0+(double)size/2.0;
// up right
p2_x=(double)canvassize/2.0+(double)size/2.0;
p2_y=(double)canvassize/2.0+(double)size/2.0;
// down left
p3_x=(double)canvassize/2.0-(double)size/2.0;
p3_y=(double)canvassize/2.0-(double)size/2.0;
// down right
p4_x=(double)canvassize/2.0+(double)size/2.0;
p4_y=(double)canvassize/2.0-(double)size/2.0;
```

```
StdDraw.line(p1_x, p1_y, p2_x, p2_y);
StdDraw.line(p2_x,p2_y,p4_x,p4_y);
StdDraw.line(p4_x,p4_y,p3_x,p3_y;
StdDraw.line(p3_x,p3_y,p1_x,p1_y);
```

```
} // main} // DrawSquare
```
#### Bauhaus-Universität Weimar [CoOMis/MMC] Fakultät Medien

#### **Line Drawing methods**

- Compile, run by typing in the CLI: >java DrawSquare
- …and voila!

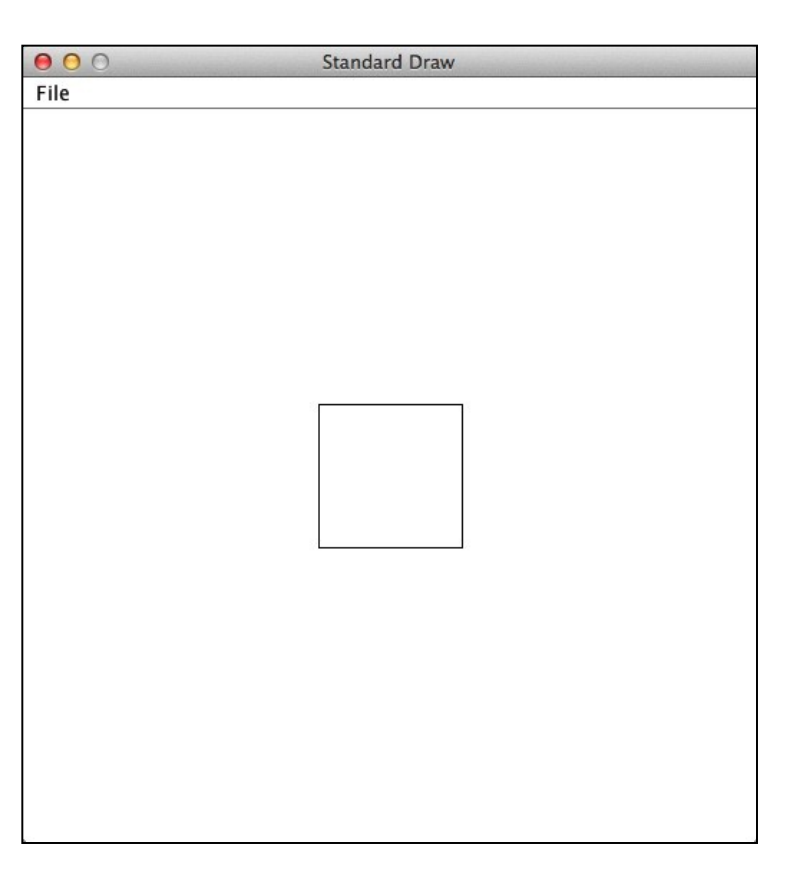

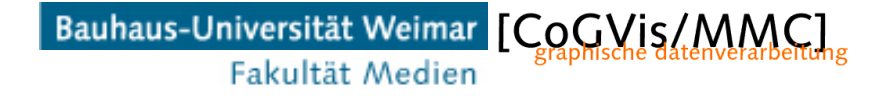

#### **More Drawing methods**

- Now we can draw, let's add more drawing functions:
	- square(double x, double y, double radius)
	- circle(double x, double y, double radius)
	- rectangle(double x, double y, double halfWidth, double halfHeight)
	- ellipse(double x, double y, double semiMajorAxis, double semiMinorAxis)
- Filled versions:
	- filledSquare(double x, double y, double radius)
	- filledCircle(double x, double y, double radius)
	- filledRectangle(double x, double y, double halfWidth, double halfHeight)
	- filledEllipse(double x, double y, double semiMajorAxis,double semiMinorAxis)
- Notice: x and y are the CENTER of the object

#### **More Drawing methods**

• If I add the following code to the program above

```
StdDraw.setPenColor(0,128,0);
StdDraw.filledCircle((double)canvassize/2.0,(double)canvassize/2.0,
                     (double) size/2.0);StdDraw.setPenColor(255,0,0);
StdDraw.setPenRadius(0.05);
StdDraw.point((double)canvassize/2.0,(double)canvassize/2.0);
```
one obtains this in the canvas:

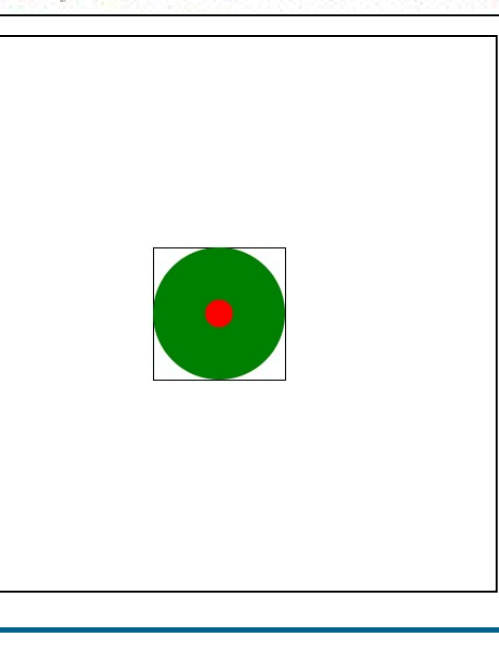

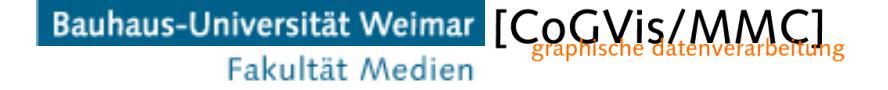

#### **More drawing methods**

- More drawing functionality:
	- Circular arcs: arc(double x, double y, double radius, double angle1, double angle2)
	- Polygons: you need two vectors of  $x \upharpoonright$  and  $y \upharpoonright$  : polygon(double[] x, double[] y)
	- Filled polygons: filledPolygon(double[] x, double[] y)

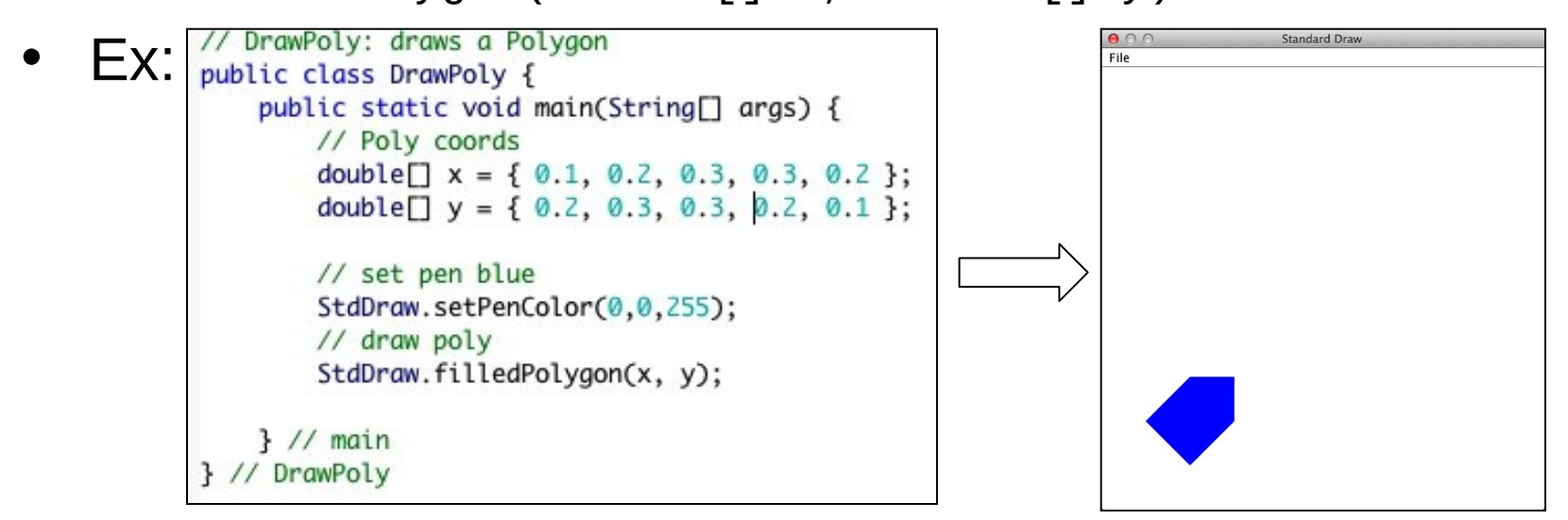

Bauhaus-Universität Weimar [CoCVis/MMC] Fakultät Medien

#### **Clear the canvas**

- Two methods for clearing your canvas:
	- clear();
	- clear(Color color);
- Example: StdDraw.clear(StdDraw.BLUE);

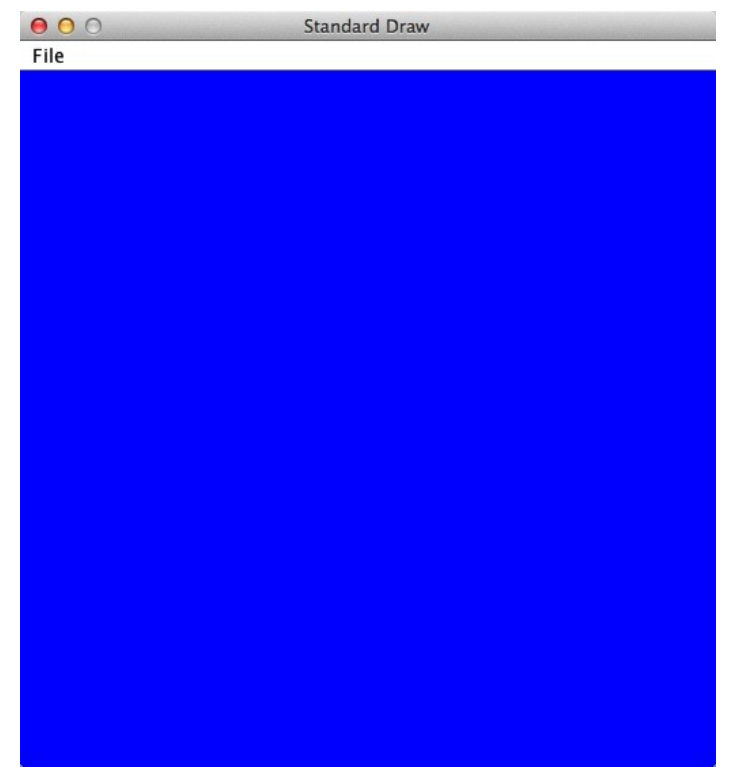

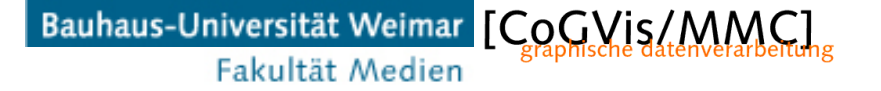

#### **Double buffering**

- For animation, you need two canvases
	- Write in one

Fakultät Medien

- Display the other one
- Swap them for next frame

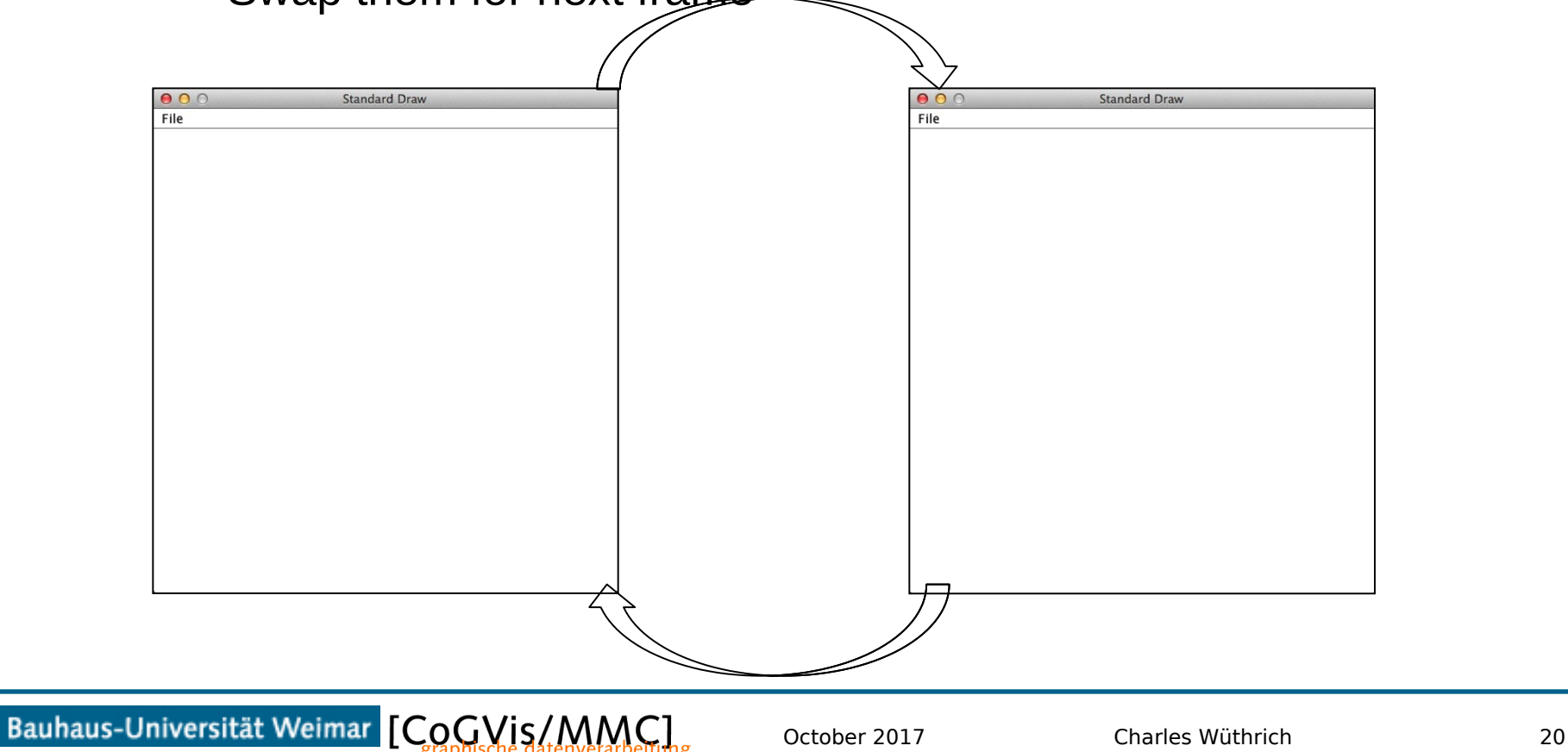

#### **Double Buffering**

- Four relevant methods:
	- enableDoubleBuffering()
	- disableDoubleBuffering()
	- show() swaps the buffers
	- pause(int t) waits t milliseconds

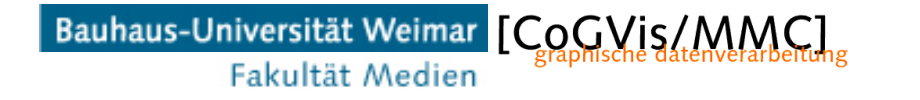

### **Double Buffering**

```
// PingBall: Pings red ball left-right
public class PingBall {
    public static void main(String[] args) {
        // Endpoint coordinates
        int canvassize = 512;
        double dcanvassize, dsize;
        double x, y;double t;
        double disgen=-1.0;
        // dcanvassize=(double)canvassize;
        // read canvas size
        int size = Integer.parseInt(args[0]);
        dcanvassize=(double)size;
        // int size = 36;
                                                                            ł
        // set canvascoordinates to be between 0 and the maximum
        // canvas size instead of the default 0 and 1
        StdDraw.setCanvasSize((int)dcanvassize,(int)dcanvassize);
        StdDraw.setXscale(0.0,dcanvassize);
                                                                       H/mainStdDraw.setYscale(0.0,dcanvassize);
                                                                    // PingBall
        StdDraw.setPenColor(255,0,0);
```
Bauhaus-Universität Weimar [CoCVis/MMC]

Fakultät Medien

// Enable doublebuffering StdDraw.enableDoubleBuffering();

```
for (t = 0.0; true; t == 0.02) {
   disign=dsign*(-1.0);x = dcanvasize/2.0+dsign*dcanvasize/4.0;y = dcanvasize/2.0;
   StdDraw.clear();
  // StdDraw.point(x, y);
   StdDraw.filledCircle(x, y, 0.05*dcanvassize);
   StdDraw.show();
   StdDraw.pause(1000); // milliseconds
```
#### **Moving objects**

```
// MoveBall: moves a ball
public class MoveBall {
    public static void main(String∏ args) {
        // Endpoint coordinates
        int canvassize = 512;
        double dcanvassize, dsize;
        double x.y:
        double t;
        double disign=-1.0;
        double radius=0.0;
        // read canvas size
        int size = Integer.parseInt(args[0]);
        dcanvassize=(double)size;
        // set canvascoordinates to be between 0 and the maximum
        // canvas size instead of the default 0 and 1
        StdDraw.setCanvasSize((int)dcanvassize,(int)dcanvassize);
        StdDraw.setXscale(0.0,dcanvassize);
                                                                          \frac{1}{2} // main
        StdDraw.setYscale(0.0,dcanvassize);
                                                                      } // MoveBall
```

```
// StdDraw.setPenRadius(0.05);
StdDraw.setPenColor(255,0,0);
StdDraw.enableDoubleBuffering();
radius=dcanvassize*0.05;
x=0; y=0; // set begin at (0,0)for (t = 0.0; true; t == 0.02) {
  // dsign=dsign*(-1.0);x = t*dcanvasize/2.0;
   y = t*dcanvasize/2.0;StdDraw.clear();
   // StdDraw.point(x, y);
   StdDraw.filledCircle(x, y, 0.05*dcanvassize);
   StdDraw.show();
   StdDraw.pause(20); // milliseconds
   // System.out.println(dsign);
```
Bauhaus-Universität Weimar [CoCVis/MMC] Fakultät Medien

#### **Bouncing objects**

```
// BounceRedBall
// usage: java BounceRedBall canvassize startx starty
// where: canvassize: size of the square canvas in pixels
          startx: x of the starting point in pixels
\prime\prime\prime\primestarty: y of the starting point in pixels
public class BounceRedBall {
    public static void main(String[] args) {
        // Endpoint coordinates
        int canvassize = 512;
        double dcanvassize, dsize;
        double x.v:
        double s.t:
        int signs, signt;
        double dincrement;
        double dsign=-1.0;
        double radius=0.0:
        int i=0:
        // read canvas size
        int size = Integer.parseInt(args[0]);
        dcanvassize=(double)size;
        int startx = Integer.parseInt(args[1]):int starty = Integer.parseInt(args[2]):// set canvascoordinates to be between 0 and the maximum
        // canvas size instead of the default 0 and 1
```
StdDraw.setCanvasSize((int)dcanvassize,(int)dcanvassize); StdDraw.setXscale(0.0,dcanvassize); StdDraw.setYscale(0.0,dcanvassize);

#### // StdDraw.setPenRadius(0.05); StdDraw.setPenColor(255.0.0); StdDraw.enableDoubleBuffering();

```
radius=dcanvassize*0.05;
x=0; y=0; // set begin at (0,0)dincrement=0.02;
s = 0.0:
t = 0.0:
signt=1;
sians=1:
s=(double)starty:
t=(double)startx;
```

```
s=(s/dcanvassize);
t=(t/dcanvassize);
```
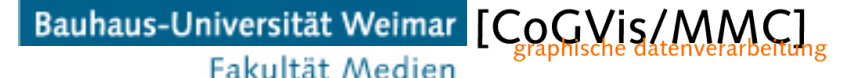

#### **Bouncing objects**

```
for (i=0; true; i++) {
           t = t + dincrement*(double)signt;
           s = s+ dincrement*(double)signs;
           x = t*dcanvassize;y = s*dcanvasize;StdDraw.clear();
           // StdDraw.point(x, y);
           StdDraw.filledCircle(x, y, 0.05*dcanvassize);
           StdDraw.show();
           StdDraw.pause(20); // milliseconds
           if((x > dcanvassize) || (x<0.0))signt=signt * (-1);
           λ
           if((y > dcanvassize) || (y<0.0))signs=signs *(-1);ł
    \frac{1}{2} // main
} // BounceRedBall
```
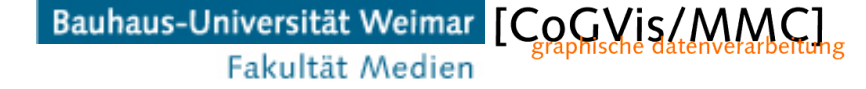

#### **Mouse and keyboard events**

- StdDraw has also methods for querying mouse events:
	- MousePressed() true if mouse has been pressed, else false (\*)
	- mouseX() returns the mouse X coordinate as a double
	- mouseY() returns the mouse Y coordinate as a double
- And similarly for keyboard keys
	- hasNextKeyTyped() true if user pressed a new key
	- nextKeyTyped() returns the character the user has typed
	- isKeyPressed(int keycode) returns true if the key of code keycode has been pressed

#### – (\*) newer versions use isMousePressed() instead

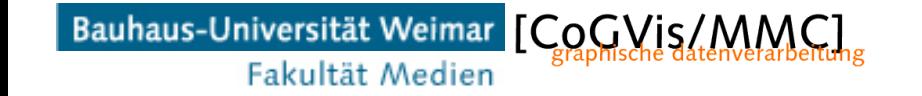

#### **Example**

```
public class MouseFollower {
   public static void main(String[] args) {
```

```
StdDraw.enableDoubleBuffering();
```

```
while (true) {
         // mouse click
         if (StdDraw.mousePressed()){
            StdDraw.setPenColor(StdDraw.CYAN);
         ł
         elsef
            StdDraw.setPenColor(StdDraw.BLUE);
         ł
         // mouse location
         StdDraw.clear();
         double x = StdDraw.mouseX();
         double y = StdDraw.mouseY();
         StdDraw.filledCircle(x, y, 0.05);
         StdDraw.show();
         StdDraw.pause(10);
      ł
   J
ł
```
Bauhaus-Universität Weimar [CoCVis/MMC] Fakultät Medien

#### **Example 2**

```
// MouseClick: Draws a circle at mouse position
// usage: java MouseClick
public class MouseClick {
   public static void main(String[] args) {
      double x1, y1;
      boolean ispressed=false;
      double radius; // radius of circle
      StdDraw.setPenColor(255,0,0);
      radius=0.01;
      while (true) \{ispressed=StdDraw.mousePressed();
        if(ispressed){
          x1=StdDraw.mouseX();
          y1=StdDraw.mouseY();
          StdDraw.filledCircle(x, y, radius);
          ispressed=false;
        ł
      ł
   H / I main
} // MouseClick
```
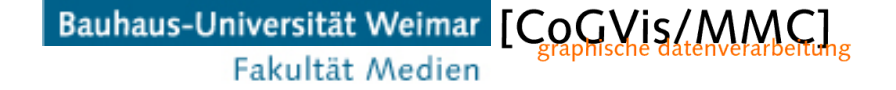

#### **End**

+++ Ende - The end - Finis - Fin - Fine +++ Ende - The end - Finis - Fin - Fine +++

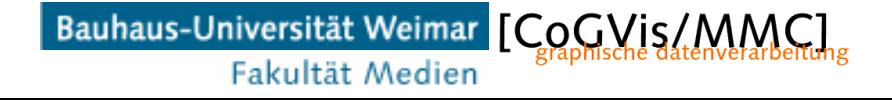